**ASK** nano

Wireless Presentation and Collaboration System

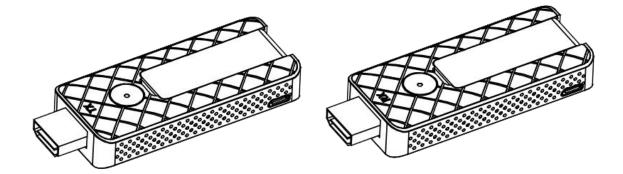

## **USER MANUAL**

## RGBlink®

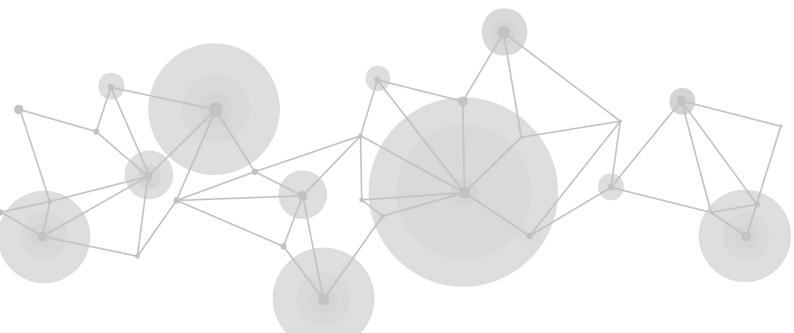

### Content

| Declarations                         |    |
|--------------------------------------|----|
| FCC/Warranty                         | 3  |
| Operators Safety Summary             | 4  |
| Installation Safety Summary          | 4  |
| Chapter 1 Your Product               | 5  |
| 1.1 In the Box                       | 5  |
| 1.2 Product Overview                 | 6  |
| 1.2.1 Interface                      | 7  |
| Chapter 2 Install Your Product       | 9  |
| 2.1 Pairing of TX and RX             | 9  |
| 2.2 Receiver Installation            | 9  |
| 2.3 Transmitter Installation         |    |
| Chapter 3 Use Your Product           |    |
| 3.1 Homepage                         |    |
| 3.2 Computer Screen Projection by TX |    |
| 3.3 Phone Screen Projection          | 12 |
| 3.3.1 iOS                            |    |
| 3.3.2 Android                        | 13 |
| 3.4 Demonstration Example            |    |
| 3.5 Web Page Menu                    | 15 |
| 3.5.1 Add Wireless Network           |    |
| 3.5.2 Language                       |    |
| 3.5.3 Screen Position                |    |
| 3.5.4 Airplay Mode                   | 16 |
| Chapter 4 Order Codes                |    |
| 4.1 Product Code                     |    |
| Chapter 5 Support                    |    |
| 5.1 Contact Us                       |    |
| Chapter 6 Appendix                   | 20 |
| 6.1 FAQ                              |    |
| 6.2 Specification                    | 21 |
| 6.3 Terms & Definitions              | 22 |
| 6.4 Revision History                 | 28 |

Thank you for choosing our product!

This User Manual is designed to show you how to use this video processor quickly and make use of all the features. Please read all directions and instructions carefully before using this product.

# Declarations

## FCC/Warranty

### **Federal Communications Commission (FCC) Statement**

This equipment has been tested and found to comply with the limits for a class A digital device, pursuant to Part 15 of the FCC rules. These limits are designed to provide reasonable protection against harmful interference when the equipment is operated in a commercial environment. This equipment generates, uses, and can radiate radio frequency energy and, if not installed and used in accordance with the instruction manual, may cause harmful interference to radio communications. Operation of this equipment in a residential area may cause harmful interference, in which case the user will be responsible for correcting any interference.

### **Guarantee and Compensation**

RGBlink provides a guarantee relating to perfect manufacturing as part of the legally stipulated terms of guarantee. On receipt, the purchaser must immediately inspect all delivered goods for damage incurred during transport, as well as for material and manufacturing faults. RGBlink must be informed immediately in writing of any complains.

The period of guarantee begins on the date of transfer of risks, in the case of special systems and software on the date of commissioning, at latest 30 days after the transfer of risks. In the event of justified notice of compliant, RGBlink can repair the fault or provide a replacement at its own discretion within an appropriate period. If this measure proves to be impossible or unsuccessful, the purchaser can demand a reduction in the purchase price or cancellation of the contract. All other claims, in particular those relating to compensation for direct or indirect damage, and also damage attributed to the operation of software as well as to other service provided by RGBlink, being a component of the system or independent service, will be deemed invalid provided the damage is not proven to be attributed to the absence of properties guaranteed in writing or due to the intent or gross negligence or part of RGBlink.

If the purchaser or a third party carries out modifications or repairs on goods delivered by RGBlink, or if the goods are handled incorrectly, in particular if the systems are

commissioned operated incorrectly or if, after the transfer of risks, the goods are subject to influences not agreed upon in the contract, all guarantee claims of the purchaser will be rendered invalid. Not included in the guarantee coverage are system failures which are attributed to programs or special electronic circuitry provided by the purchaser, e.g. interfaces. Normal wear as well as normal maintenance are not subject to the guarantee provided by RGBlink either.

The environmental conditions as well as the servicing and maintenance regulations specified in this

manual must be complied with by the customer.

## **Operators Safety Summary**

The general safety information in this summary is for operating personnel.

### **Do Not Remove Covers or Panels**

There are no user-serviceable parts within the unit. Removal of the top cover will expose dangerous voltages. To avoid personal injury, do not remove the top cover. Do not operate the unit without the cover installed.

### **Power Source**

This product is powered by USB on TX end and DC 5V at RX end.

### **Do Not Operate in Explosive Atmospheres**

To avoid explosion, do not operate this product in an explosive atmosphere.

## **Installation Safety Summary**

### **Safety Precautions**

For all ASK nano installation procedures, please observe the following important safety and handling rules to avoid damage to yourself and the equipment.

To protect users from electric shock, ensure that the chassis connects to earth via the ground wire provided in the AC power Cord.

The AC Socket-outlet should be installed near the equipment and be easily accessible.

### **Unpacking and Inspection**

Before opening ASK nano processor shipping box, inspect it for damage. If you find any damage, notify the shipping carrier immediately for all claims adjustments. As you open the box, compare its contents against the packing slip. If you find any shortages, contact your sales representative.

Once you have removed all the components from their packaging and checked that all the listed components are present, visually inspect the system to ensure there was no damage during shipping. If there is damage, notify the shipping carrier immediately for all claims adjustments.

### **Site Preparation**

The environment in which you install your ASK nano should be clean, properly lit, free from static, and have adequate power, ventilation, and space for all components.

# **Chapter 1 Your Product**

## 1.1 In the Box

#### **ASK nano Starter Set**(TX\*1+RX\*1)

Standard

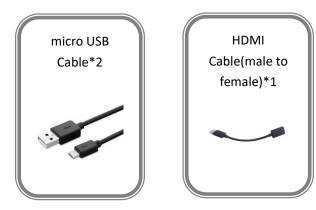

Optional

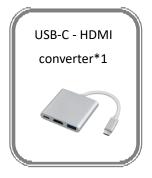

Tip: USB-C to HDMI converter is suggested for notebooks without HDMI port but with USB-C such as MacBook Pro.

## **1.2 Product Overview**

Ask nano is an intuitive and high efficiency 1080p wireless presentation and collaboration system that enables any meeting participant to simply share the content from their laptop, mobile phone, or tablet on the projector or large screen wirelessly, no APP required, no set up, no messy cables, just click and share.

A standard Ask nano Starter set is a combination of one transmitters and one receiver. The receiver is connected to a projector or display, and the transmitters are pluged into HDMI port on PC or any device with HDMI after being powered. Users just need to wait and the screen will be cast to the display **automatically**. It's easy for other users to switch by click after more transmitters are paired to the receiver. You can buy additional transmitter or receiver if needed.

Never have to worry about the software configuration, no compatibility, WIFI and network set up, no need IT support. With our powerful and simplicity solution, everyone can immediately know how to use it for collaborative presentations, which significantly improves corporate efficiency and productivity.

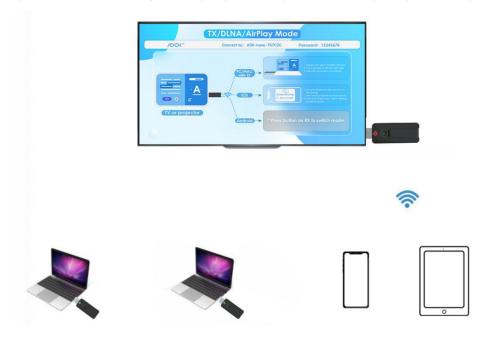

ASK nano System Connection Diagram

## 1.2.1 Interface

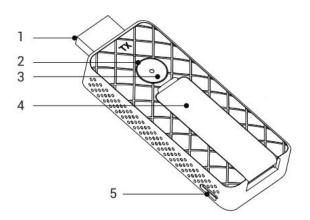

| TX(Tra | TX(Transmitter )Illumination  |   |                                                         |  |  |  |
|--------|-------------------------------|---|---------------------------------------------------------|--|--|--|
| 1      | HDMI plug, connect to laptop  | 2 | Cast button, short press to start or stop<br>prejecting |  |  |  |
| 3      | Indicator light               | 4 | Antenna, unfold to enhance signal                       |  |  |  |
| 5      | Micro USB for power interface |   |                                                         |  |  |  |

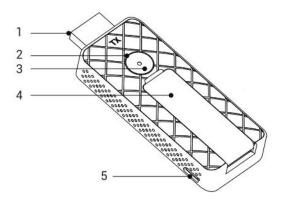

| RX (Receiver) Illumination |                                              |   |                                              |  |  |
|----------------------------|----------------------------------------------|---|----------------------------------------------|--|--|
| 1                          | HDMI interface, connect display or projector | 2 | Mode switch key, switch TX/DLNA/AirPlay Mode |  |  |
|                            |                                              |   | and Miracast Mode                            |  |  |
| 3                          | Indicator light                              | 4 | Micro USB power interface                    |  |  |

### Indicator light

| ТХ            | Illumination               |
|---------------|----------------------------|
| Static Red    | TX is opening              |
| Flashing Red  | TX is searching for RX     |
| Flashing Blue | Waiting for the connection |

| Static blue | Successful connection and projection |
|-------------|--------------------------------------|
|             |                                      |

| RX          | Illumination                            |
|-------------|-----------------------------------------|
| Flash Blue  | RX is power on and ready for projection |
| Static Blue | Already in projection                   |

# Chapter 2 Install Your Product

## 2.1 Pairing of TX and RX

Before delivery, each ASK nano set has been paired , but when extra TX are required, following steps are the method for users to finish TX/RX pairing.

- (1) If you want to determine whether TX and RX have been paired:
- ① Powered on RX and TX(power RX up firstly),connect RX to HDMI port of the display;
- 2 TX and RX will be pairing automatically and the indicator will turn into purple after 5 seconds.
- (2) If you want to **re-pair** the paired ones:
- ① Powered on RX and TX(power RX up firstly),connect RX to HDMI port of the display;
- ② Press the TX button for 5 seconds till it flash red light quickly.
- ③ Release the button, TX will clear the previous pairing information;

④ TX will reboot automatically, the indicator light on the TX will turn into flashing purple showing that it is waiting for signal source.

**Tip:** TX will automatically pairs to the first RX found, therefore, when you do the re-pairing, make sure except the dedicated RX, other RX around are off.

### 2.2 Receiver Installation

1. Power on the RX via microUSB to USB cable and power adapter.

2.Connect RX HDMI port to TV , projector or other displays with HDMI port.

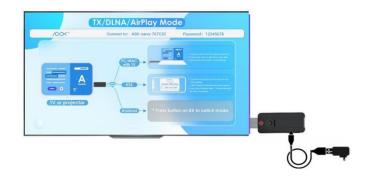

**Tip:** Power to RX is essential, please prepare a power supply port or power adapter before RX installing. If the display offer USB power port, use it to supply power for ASK nano RX.

## 2.3 Transmitter Installation

#### Application 1:

- 1.Connect ASK nano TX to laptop HDM port.
- 2. Wait and it will connect automatically.

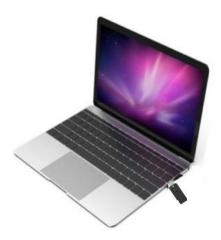

#### Application 2:

- 1. Power ASK nano TX with micro USBcable.
- 2.Connect ASK nano TX to laptop HDM port.
- 3. Wait and it will connect automatically.

**Tip**: Try Application 1 first, if projection is not successful, try Application 2. USB port on laptop can be used to supply power for ASK nano TX.

# Chapter 3 Use Your Product

## 3.1 Homepage

After RX is connected to big screen, the screen enters homepage.

You can find the the hotspot and password on top of homepage. RX hotspot name : ASK nano-XXXXXX; Password : 12345678;

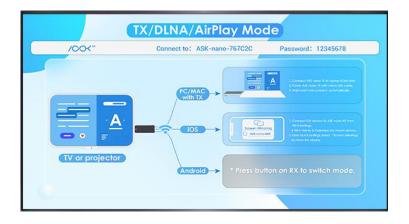

## 3.2 Computer Screen Projection by TX

#### TX/DLNA/AirPlay

TX/DLNA/Airplay is designed for TX and iOS device projection.

#### Application 1

- 1. Connect ASK nano TX to laptop HDM port.
- 2. The indicator on TX will turn from red  $\rightarrow$  flashing red  $\rightarrow$  flashing blue  $\rightarrow$  finally static blue indicating that

projection is successful.

#### Application 2

If it is unsuccessful to project, try Application 2.

1. Power ASKnano TX with microUSB cable. the indicator light will turn form red  $\rightarrow$  flashing red  $\rightarrow$  flashing

purple after several seconds.

2. Plug the HDMI jack to computer when the TX flash purple and it will project automatically.

#### **Exit and Continue Projection**

Press the button on TX to exit projection and press the button again to continue the projection.

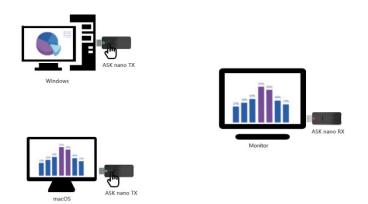

## 3.3 Phone Screen Projection

### 3.3.1 iOS

Select two modes of projection: "Mirror" and "Streaming" which can be done on the web menu, as mentioned in 3.5<Menu>

If Airplay is set as Mirror, keep RX in TX/DLNA/AirPlay Mode.

- •See the current mode above the TV graphic on the display/product
- 2.Connect iOS device to ASK nano RX from Wi-Fi Settings.
- •Wi-Fi Network: ASK nano-XXXXXX
- Password: 12345678

3. From Quick Settings, select Screen Mirroring to mirror the display.

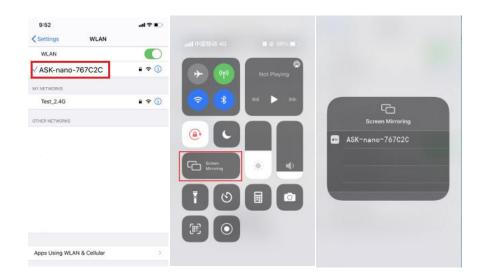

Tip: Airplay"Stream" mode, please find 3.5.4 Airplay Mode

### 3.3.2 Android

#### **Miracast Mode**

Miracast mode is designed for Andriod device to project.

The screen projection steps of Android phones in Miracast Mode are as follows:

1. Press the button on the RX to enter Miracast Mode. The screen on the RX will show "Miracast Mode".

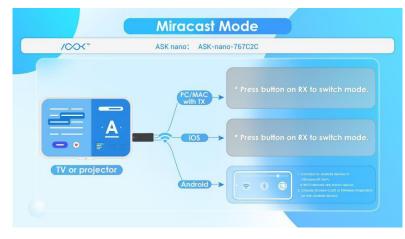

2. Find "Wireless Projection" in the general list, and select ASK nano from the list to project the current image of phone.

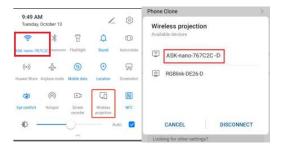

**Tip:** When clicking "Wireless Projection", select "Yes" on WLAN setting, and the mobile phone does not need to be connected to any LAN WIFI.

### **3.4 Demonstration Example**

The demonstration example is based on a scene when using the Windows computer, macOS computer, Android phone and iPhone simultaneously.

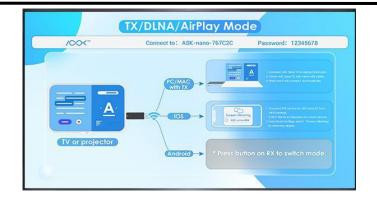

1) When using Windows computer to project, plug TX HDMI, then the screen of computer can be cast to the big display after several seconds;

2) If users want to cast another laptop, MacOS for example, plug HDMI of another paired TX to it, then the screen of the MacOS will replace that of Windows computer. Press the button on TX of Window computer, screen of Window computer will replace the MacOS one.

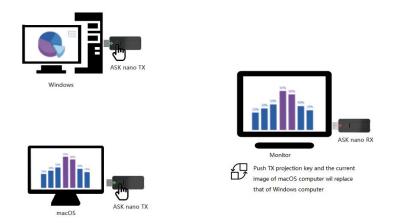

3) When Andriod smartphone screen is needed to cast, press TX button to exit projection first and then press RX button to switch to Miracast mode. Find Wireless Projection in setting and choose ASK-nano-XXXXX. The Android screen will be cast.

4) When iOS device screen for example iPhone is required to display on big screen, press the RX button again to switch back to TX/DLNA/Airplay mode. Connect to the ASK-nano-XXXXX in wifi setting . Open up Sreen Mirroring list to find the ASK-nano-XXXXX-ITV , select it and iPhone screen is cast.

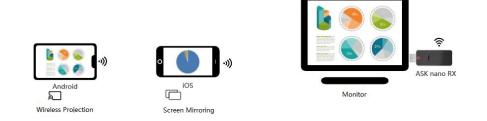

## 3.5 Web Page Menu

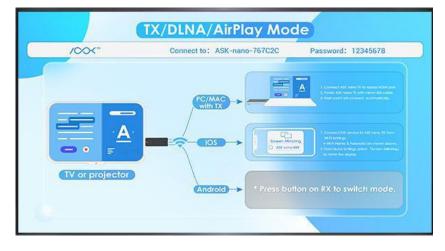

After RX is connected to big screen, the screen enters homepage.

The steps to enter the menu as follow:

1. Select and connect ASK-nano-XXXXXX from the WIFI List in your mobile phone or computer;

RX hotspot name : ASK-nano-XXXXXX; Password : 12345678;

2. type the IP address 192.168.XX.1 of RX in the web site bar on your phone or computer. IP address is shown on the right corner of the homepage.

### 3.5.1 Add Wireless Network

1. Enter the web menu.

| Add WiFi                        | (lle | Test_246    |
|---------------------------------|------|-------------|
| Language                        | (lie | RGBLINK     |
| Screen Position<br>Airplay Mode | (c.  | HJX-market  |
| Meeting Inviation               | (C.  | HJX-Chief   |
|                                 |      | Add Network |

2. Click "Add WIFI" and select the network to be added from the WIFI list.

### 3.5.2 Language

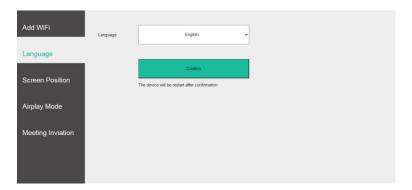

For the time being, Ask nano support English language only.

### 3.5.3 Screen Position

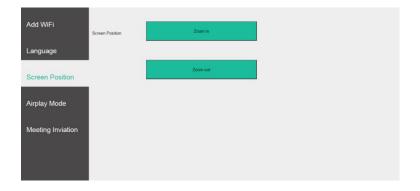

Click "Screen Position" to Zoom in or Zoom out the image of big screen.

### 3.5.4 Airplay Mode

For devices that support AirPlay, users can select the screen projection mode of "Mirror" or "Streaming."

| Add WiFi          | Airplay Mode |                         | Mirror                            | • |  |  |
|-------------------|--------------|-------------------------|-----------------------------------|---|--|--|
| Language          |              |                         |                                   |   |  |  |
| Screen Position   |              | The device will be rest | Confirm<br>art after confirmation |   |  |  |
| Airplay Mode      |              |                         |                                   |   |  |  |
| Meeting Inviation |              |                         |                                   |   |  |  |
|                   |              |                         |                                   |   |  |  |
|                   |              |                         |                                   |   |  |  |

" Mirror" means to cast the current image of the iOS device, while "streaming" means that when using iQIYI, Tencent and other video APPs on iOS device to play video, the video is only played on big screen instead of on Below is an example when AirPlay is set as Streaming, the iQIYI video page on iOS device:

|                  | ASK-nano-E423BF-DMR<br>₩@⊜ > |       |            |       |  |  |  |  |
|------------------|------------------------------|-------|------------|-------|--|--|--|--|
| 猎罪图鉴 第17集 M尸体被发现 |                              |       |            |       |  |  |  |  |
|                  | <mark>∆ </mark><br>选集        |       | 720P<br>超清 |       |  |  |  |  |
|                  |                              |       |            |       |  |  |  |  |
|                  |                              |       |            |       |  |  |  |  |
|                  |                              | ۲J»   |            |       |  |  |  |  |
|                  | <b>S</b> 2                   | Ш     | DD         |       |  |  |  |  |
|                  |                              | ¢     |            |       |  |  |  |  |
|                  |                              |       |            |       |  |  |  |  |
| DI 33:16         |                              |       | •          | 44:17 |  |  |  |  |
| 黄金会              | 员优惠升                         | ·级至星钻 |            | 1     |  |  |  |  |
| ŔĽ               |                              |       |            | ?     |  |  |  |  |

# Chapter 4 Order Codes

## 4.1 Product Code

- 450-0101-02-0 ASK nano TX
- 450-1002-01-1 ASK nano Starter Set (TX\*1+RX\*1)

## 4.2 Optional Accesorry

910-0013-01-0 USB-C to HDMI Adapter

# Chapter 5 Support

## 5.1 Contact Us

#### www.rgblink.com

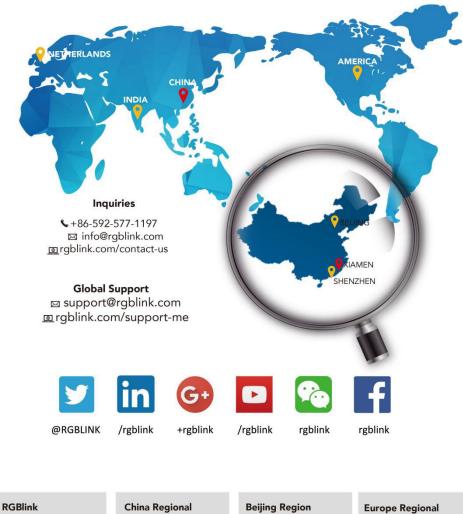

Headquarters Xiamen, China

Room 601A, No. 37-3 Banshang community, Building 3, Xinke Plaza, Torch Hi-Tech Industrial Development Zone, Xiamen, China

+86-592-577-1197

+86-755 2153 5149

Sales & Support

Shenzhen, China

11<sup>th</sup> Floor Baiwang Building 5318 Shahe West Road Baimang, Nanshan

**Beijing Region** Office Beijing, China

Building 8, 25 Qixiao Road Shahe Town Changping

+010- 8577 7286

Eindhoven, Holland

Flight Forum Eindhoven 5657 DW

Sales & Support

+31 (040) 202 71 83

# Chapter 6 Appendix

## 6.1 FAQ

**Trouble Shooting** 

Q: What if PC casting fails?

A:

• Press the switch on ASK nano RX to switch mode.

•Power the ASK nano TX by Micro-USB cable.

•Power your PC

Q: Why is there higher latency and picture distortion compare to HDMI cable? A:

•Wireless transmission is a process of signal encoding and decoding, therefore, signal latency and picture distortion is unavoidable.

Q:What if Android phone projection does not work?A: •Press the switch button on ASK nano RX to switch the casting mode.

Q: What is the differences between the two cast Mode?

A:

•TX/DLNA/AirPlay Mode

ASKnano TXor iOS phone can cast in this mode

• Miracast Mode Android phone can cast in this mode ASKnano TX and iOSphone could not cast in this mode

Q: What if I want to exit PC projection?

A:

Press button on ASK nano TX

# 6.2 Specification

### Receiver

| Connectors                    | Output             | HDMI             | 1×HDMI-A                    |
|-------------------------------|--------------------|------------------|-----------------------------|
|                               | Power              | USB              | 1×microUSB                  |
| Performance Output Resolution |                    | HDMI             |                             |
|                               |                    | VESA             | Up to 1920×1080@60          |
|                               | Supported Standard | HDMI             | 1.3                         |
| Power Input Voltage           |                    | DC 5V/0.5A       |                             |
|                               | Max Power          | 2.5W             |                             |
| Environment                   | Temperature        | <b>0°℃~70°</b> ℃ |                             |
|                               | Humidity           | 10%~85%          |                             |
| Physical                      | Weight             | Net              | 0.026kg                     |
|                               |                    | Packaged         | 0.24kg(TX*1+RX*1)           |
|                               | Dimension          | Net              | 85mm×32mm×13mm              |
|                               |                    | Packaged         | 120mm×120mm×50mm(TX*1+RX*1) |

#### Transmitter

| Connectors              | Output             | ндмі       | 1×HDMI-A                    |
|-------------------------|--------------------|------------|-----------------------------|
|                         | Power              | USB        | 1×microUSB                  |
| Performance             | Input Resolutions  | ндмі       |                             |
|                         |                    | VESA       | 720×480@60   720×576@50     |
|                         |                    |            | 1280x720@50/60              |
|                         |                    |            | 1920×1080@24/25/30/50/60    |
|                         | Supported Standard | HDMI       | 1.3                         |
| Power Input Voltage     |                    | DC 5V/0.5A |                             |
|                         | Max Power          | 2.5W       |                             |
| Environment Temperature |                    | 0°C~70°C   |                             |
|                         | Humidity           | 10%~85%    |                             |
| Physical                | Weight             | Net        | 0.027kg                     |
|                         |                    | Packaged   | 0.24kg(TX*1+RX*1)           |
|                         | Dimension          | Net        | 85mm×32mm×13mm              |
|                         |                    | Packaged   | 120mm×120mm×50mm(TX*1+RX*1) |

## 6.3 Terms & Definitions

•RCA: Connector used primarily in consumer AV equipment for both audio and video. The RCA connector was developed by the Radio Corporation of America.

•BNC: Stands for Bayonet Neill-Concelman. A cable connector used extensively in television (named for its inventors). A cylindrical bayonet connector that operates with a twist-locking motion .

•**CVBS**: CVBS or Composite video, is an analog video signal without audio. Most commonly CVBS is used for transmission of standard definition signals. In consumer applications the connector is typically RCA type, while in professional applications the connector is BNC type.

•YPbPr: Used to describe the colour space for progressive-scan. Otherwise known as component video.

•VGA: Video Graphics Array. VGA is an analog signal typically used on earlier computers. The signal is non-interlaced in modes 1, 2, and 3 and interlaced when using in mode

•**DVI:** Digital Visual Interface. The digital video connectivity standard that was developed by DDWG (Digital Display Work Group). This connection standard offers two different connectors: one with 24 pins that handles digital video signals only, and one with 29 pins that handles both digital and analog video.

•SDI: Serial Digital Interface. Standard definition video is carried on this 270 Mbps data transfer rate. Video pixels are characterized with a 10-bit depth and 4:2:2 color quantization. Ancillary data is included on this interface and typically includes audio or other metadata. Up to sixteen audio channels can be transmitted. Audio is organised into blocks of 4 stereo pairs. Connector is BNC.

•HD-SDI: high-definition serial digital interface (HD-SDI), is standardized in SMPTE 292M this provides a nominal data rate of 1.485 Gbit/s.

• **3G-SDI**: standardized in SMPTE 424M, consists of a single 2.970 Gbit/s serial link that allows replacing dual link HD-SDI.

•6G-SDI: standardized in SMPTE ST-2081 released in 2015, 6Gbit/s bitrate and able to support 2160p@30.

•12G-SDI:standardized in SMPTE ST-2082 released in 2015, 12Gbit/s bitrate and able to support 2160p@60.

•U-SDI:Technology for transmitting large-volume 8K signals over a single cable. a signal interface called the ultra high definition signal/data interface (U-SDI) for transmitting 4K and 8K signals using a single optical cable. The interface was standardized as the SMPTE ST 2036-4.

•HDMI: High Definition Multimedia Interface: An interface used for the transmission of uncompressed high definition video, up to 8 channels of audio, and control signals, over a single cable.

•HDMI 1.3: released on June 22 2006, and increased the maximum TMDS clock to 340 MHz (10.2 Gbit/s). Support resolution 1920 × 1080 at 120 Hz or 2560 × 1440 at 60 Hz). It added support for 10 bpc, 12 bpc, and 16 bpc color depth (30, 36, and 48 bit/px), called deep color.

• HDMI 1.4: released on June 5, 2009, added support for 4096 × 2160 at 24 Hz, 3840 × 2160 at 24, 25, and 30 Hz, and 1920 × 1080 at 120 Hz. Compared to HDMI 1.3, 3 more features added which are HDMI Ethernet Channel (HEC), audio return channel (ARC), 3D Over HDMI, a new Micro HDMI Connector, an expanded set of color spaces.

• HDMI 2.0, released on September 4, 2013 increases the maximum bandwidth to 18.0 Gbit/s. Other features of HDMI 2.0 include up to 32 audio channels, up to 1536 kHz audio sample frequency, the HE-AAC and DRA audio standards, improved 3D capability, and additional CEC functions.

• HDMI 2.0a: was released on April 8, 2015, and added support for High Dynamic Range (HDR) video with static metadata.

• HDMI 2.0b: was released March, 2016, support for HDR Video transport and extends the static metadata signaling to include Hybrid Log-Gamma (HLG).

• HDMI 2.1 : released on November 28, 2017. It adds support for higher resolutions and higher refresh rates, Dynamic HDR including 4K 120 Hz and 8K 120 Hz.

• DisplayPort: A VESA standard interface primarily for video, but also for audio, USB and other data. DisplayPort (orDP)

is backwards compatible with HDMI, DVI and VGA.

• **DP 1.1:** was ratified on 2 April 2007, and version 1.1a was ratified on 11 January 2008. DisplayPort 1.1 allow a maximum bandwidth of 10.8 Gbit/s (8.64 Gbit/s data rate) over a standard 4-lane main link, enough to support 1920x1080@60Hz

• **DP 1.2:** introduced on 7 January 2010, effective bandwidth to 17.28 Gbit/s support increased resolutions, higher refresh rates, and greater color depth, maximum resolution 3840 × 2160@60Hz

• **DP 1.4:** publish on 1 Mar, 2016.overall transmission bandwidth 32.4 Gbit/s ,DisplayPort 1.4 adds support for Display Stream Compression 1.2 (DSC), DSC is a "visually lossless" encoding technique with up to a 3:1 compression ratio. Using DSC with HBR3 transmission rates, DisplayPort 1.4 can support 8K UHD (7680 × 4320) at 60 Hz or 4K UHD (3840 × 2160) at 120 Hz with 30 bit/px RGB color and HDR. 4K at 60 Hz 30 bit/px RGB/HDR can be achieved without the need for DSC.

•Multi-mode Fiber: Fibers that support many propagation paths or transverse modes are called multi-mode fibers, generally have a wider core diameter and are used for short-distance communication links and for applications where high power must be transmitted.

•Single-mode Fiber: Fiber that support a single mode are called single-mode fibers. Single-mode fibers are used for most communication links longer than 1,000 meters (3,300 ft).

•SFP : small form-factor pluggable , is a compact, hot-pluggable network interface module used for both telecommunication and data communications applications.

•optical fiber connector: terminates the end of an optical fiber, and enables quicker connection and disconnection than splicing. The connectors mechanically couple and align the cores of fibers so light can pass. 4 most common types of optical fiber connectors are SC, FC, LC,ST.

•SC:(Subscriber Connector), also known as the square connector was also created by the Japanese company – Nippon Telegraph and Telephone. SC is a push-pull coupling type of connector and has a 2.5mm diameter. Nowadays, it is used mostly in single mode fiber optic patch cords, analog, GBIC, and CATV. SC is one of the most popular options, as its simplicity in design comes along with great durability and affordable prices.

• LC: (Lucent Connector) is a small factor connector (uses only a 1.25mm ferrule diameter) that has a snap coupling mechanism. Because of its small dimensions, it is the perfect fit for high-density connections, XFP, SFP, and SFP+ transceivers.

• FC :(Ferrule Connector) is a screw type connector with a 2.5mm ferrule. FC is a round shaped threaded fiber optic connector,mostly used on Datacom, telecom, measurement equipment, single-mode laser.

• ST: (Straight Tip) was invented by AT&T and uses a bayonet mount along with a long spring-loaded ferrule to support the fiber.

• USB: Universal Serial Bus is a standard that was developed in the mid-1990s that defines cables, connectors and communication protocols. This technology is designed to allow a connection, communication and power supply for

peripheral devices and computers.

• USB 1.1: Full–Bandwidth USB, specification was the first release to be widely adopted by the consumer market. This specification allowed for a maximum bandwidth of 12Mbps.

•USB 2.0:or Hi–Speed USB, specification made many improvements over USB 1.1. The main improvement was an increase in bandwidth to a maximum of 480Mbps.

• USB 3.2: Super Speed USB with 3 varieties of 3.2 Gen 1(original name USB 3.0), 3.2Gen 2(original name USB 3.1), 3.2 Gen 2x2 (original name USB 3.2) with speed up to 5Gbps,10Gbps,20Gbps respectively.

USB version and connectors figure:

|             | Type A | Туре В | Mini A | Mini              | Micro-A | Micro-B                                   | Туре С |
|-------------|--------|--------|--------|-------------------|---------|-------------------------------------------|--------|
|             |        |        |        | В                 |         |                                           |        |
| USB 2.0     |        |        |        | ( <del>0000</del> |         | U. C. C. C. C. C. C. C. C. C. C. C. C. C. |        |
| USB 3.0     |        |        |        |                   |         | ( <sup>ann)</sup> (ann)                   |        |
| USB 3.1&3.2 |        |        |        |                   |         |                                           |        |

•NTSC : The colour video standard used in North America and some other parts of the world created by the National Television Standards Committee in the 1950s. NTSC utilizes an interlaced video signals.

•PAL: Phase Alternate Line. A television standard in which the phase of the colour carrier is alternated from line to line. It takes four full images (8 fields) for the colour-to-horizontalimages (8 fields) for the colour-to-horizontal phase relationship to return to the reference point. This alternation helps cancel out phase errors. For this reason, the hue control is not needed on a PAL TV set. PAL, is widely used in needed on a PAL TV set. PAL, is widely used in Western Europe, Australia, Africa, the Middle East, and Micronesia. PAL uses 625-line, 50-field (25 fps) composite colour transmission system.

• **SMPTE:** Society of Motion image and Television Engineers. A global organization, based in the United States, that sets standards for baseband visual communications. This includes film as well as video and television standards.

•VESA: Video Electronics Standards Association. An organization facilitating computer graphics through standards.

•HDCP: High-bandwidth Digital Content Protection (HDCP) was developed by Intel Corporation an is in wide use for protection of video during transmission between devices.

•HDBaseT: A video standard for the transmission of uncompressed video (HDMI signals) and related features using Cat 5e/Cat6 cabling infrastructure.

•**ST2110:** A SMPTE developed standard, ST2110 describes how to send digital video over and IP networks. Video is transmitted uncompressed with audio and other data in a separate streams.

SMPTE2110 is intended principally for broadcast production and distribution facilities where quality and flexibility are more important.

•SDVoE: Software Defined Video over Ethernet (SDVoE) is a method for transmission, distribution and management AV signals using a TCP/IP Ethernet infrastructure for transport with low latency. SDVoE is commonly used in integration applications.

•Dante AV: The Dante protocol was developed for and widely adopted in audio systems for the transmission of uncompressed digital audio on IP based networks. The more recent Dante AV specification includes support for digital video.

•NDI: Network Device interface (NDI) is a software standard developed by NewTek to enable video-compatible products to communicate, deliver, and receive broadcast quality video in a high quality, low latency manner that is frame-accurate and suitable for switching in a live production environment over TCP (UDP) Ethernet based networks. NDI is commonly found in broadcastapplications.

•RTMP: Real-Time Messaging Protocol (RTMP) was initially a proprietary protocol developed by Macromedia (now Adobe) for streaming audio, video and data over the Internet, between a Flash player and a server.

•RTSP : The Real Time Streaming Protocol (RTSP) is a network control protocol designed for use in entertainment and communications systems to control streaming media servers. The protocol is used for establishing and controlling media sessions between end points.

•MPEG: Moving Picture Experts Group is a working group formed from ISO and IEC developing standards that allow audio/video digital compression and Transmission.

•H.264: Also known as AVC (Advanced Video Coding) or MPEG-4i is a common video compression standard. H.264 was standardized by the ITU-T Video Coding Experts Group (VCEG) together with the ISO/IEC JTC1 Moving Picture Experts Group (MPEG).

•H.265: Also known as HEVC (High Efficiency Video Coding )H.265 is the successor to the widely used H.264/AVC digital video coding standard. Developed under the auspices of ITU, resolutions up to 8192x4320 may be compressed.

•API: An Application Programming Interface (API) provides a predefined function which allows access capabilities and features or routines via a software or hardware, without accessing source code or understanding the details of inner working mechanism. An API call may execute a function and/or provide datafeedback/report.

•DMX512: The communication standard developed by USITT for entertainment and digital lighting systems. The wide adoption of the Digital Multiplex (DMX) protocol has seen the protocol used for a wide range of other devices including video controllers. DMX512 is delivered over cable of 2 twisted pairs with 5pin XLR cables for connection.

•ArtNet: An ethernet protocol based on TCP/IP protocol stack, mainly used in entertainment/events applications. Built on the DMX512 data format, ArtNet enables multiple "universes" of DMX512 to be transmitted using ethernet networks

#### for transport.

•**MIDI:** MIDI is the abbreviation of Musical Instrument Digital Interface. As the name indicates the protocol was developed for communication between electronical musical instruments and latterly computers. MIDI instructions are triggers or commands sent over twisted pair cables, typically using 5pin DIN connectors.

•OSC: The principle of Open Sound Control (OSC) protocol is for networking sound synthesizers, computers, and multimedia devices for musical performance or show control. As with XML and JSON, the OSC protocol allows sharing data. OSC is transported via UDP packets between devices connected on an Ethernet.

•Brightness: Usually refers to the amount or intensity of video light produced on a screen without regard to colour. Sometimes called black level.

•Contrast Ratio: The ratio of the high light output level divided by the low light output level. In theory, the contrast ratio of the television system should be at least 100:1, if not 300:1. In reality, there are several limitations. Well-controlled viewing conditions should yield a practical contrast ratio of 30:1 to 50:1.

•Colour Temperature: The colour quality, expressed in degrees Kelvin (K), of a light source. The higher the colour temperature, the bluer the light. The lower the temperature, the redder the light. Benchmark colour temperature for the A/V industry include 5000°K, 6500°K, and 9000°K.

•Saturation: Chroma, Chroma gain. The intensity of the colour, or the extent to which a given colour in any image is free from white. The less white in a colour, the truer the colour or the greater its saturation. Saturation is the amount of pigment in a colour, and not the intensity.

•Gamma:The light output of a CRT is not linear with respect to the voltage input. The difference between what you should have and what is actually output is known as gamma.

•Frame: In interlaced video, a frame is one complete image. A video frame is made up of two fields, or two sets of interlaced lines. In a film, a frame is one still image of a series that makes up a motion image.

•Genlock: Allows synchronisation of otherwise video devices. A signal generator provides a signal pulses which connected devices can reference. Also see Black Burst and Color Burst.

•Blackburst: The video waveform without the video elements. It includes the vertical sync, horizontal sync, and the Chroma burst information. Blackburst is used to synchronize video equipment to align the video output.

•ColourBurst: In colour TV systems, a burst of subcarrier frequency located on the back part of the composite video signal. This serves as a colour synchronizing signal to establish a frequency and phase reference for the Chroma signal. Colour burst is 3.58 MHz for NTSC and 4.43 MHz for PAL.

•Colour Bars: A standard test pattern of several basic colours (white, yellow, cyan, green, magenta, red, blue, and black) as a reference for system alignment and testing. In NTSC video, the most commonly used colour bars are the SMPTE standard colour bars. In PAL video, the most commonly used colour bars are eight full field bars. On computer

monitors the most commonly used colour bars are two rows of reversed colour bars

•Seamless Switching: A feature found on many video switchers. This feature causes the switcher to wait until the vertical interval to switch. This avoids a glitch (temporary scrambling) which often is seen when switching between sources.

•Scaling: A conversion of a video or computer graphic signal from a starting resolution to a new resolution. Scaling from one resolution to another is typically done to optimize the signal for input to an image processor, transmission path or to improve its quality when presented on a particular display.

•PIP: Picture-In-Picture. A small image within a larger image created by scaling down one of image to make it smaller. Other forms of PIP displays include Picture-By-Picture (PBP) and Picture- With-Picture (PWP), which are commonly used with 16:9 aspect display devices. PBP and PWP image formats require a separate scaler for each video window.

•HDR: is a high dynamic range (HDR) technique used in imaging and photography to reproduce a greater dynamic range of luminosity than what is possible with standard digital imaging or photographic techniques. The aim is to present a similar range of luminance to that experienced through the human visual system.

•UHD: Standing for Ultra High Definition and comprising 4K and 8K television standards with a 16:9 ratio, UHD follows the 2K HDTV standard. A UHD 4K display has a physical resolution of 3840x2160 which is four times the area and twice both the width and height of a HDTV/FullHD (1920x1080) video signal.

•EDID: Extended Display Identification Data. EDID is a data structure used to communicate video display information, including native resolution and vertical interval refresh rate requirements, to a source device. The source device will then output the provided EDID data, ensuring proper video image qality.

## 6.4 Revision History

The table below lists the changes of ASK nano User Manual.

| Format | Time       | ECO#  | Description                                     | Principal |
|--------|------------|-------|-------------------------------------------------|-----------|
| V1.0   | 2020-12-07 | 0000# | Release                                         | Sylvia    |
| V1.1   | 2021-01-18 | 0001# | 1. Modify RX and TX pairing method              | Sylvia    |
|        |            |       | 2. Add Meeting Invitation                       |           |
|        |            |       | 3. Add a cable to connect TX and Android phone. |           |
| V1.2   | 2021-04-22 | 0002# | 1. Revise description                           | Sylvia    |
| V1.3   | 2021-06-08 | 0003# | 1. Add FAQ                                      | Sylvia    |
| V1.4   | 2021-11-18 | 0004# | 1. Add 2.4G wireless cable connection diagram   | Sylvia    |
|        |            |       | 2. Add FAQ7                                     |           |
| V1.5   | 2022-01-18 | 0005# | 1. Delete HDMI adapter accessory                | Sylvia    |
| V1.6   | 2022-02-28 | 0006# | 1. Update resolution of TX/RX                   | Sylvia    |

| V1.7 | 2022-05-10 | 0007# | 1. Update resolution of TX      | Aster |
|------|------------|-------|---------------------------------|-------|
|      |            |       | 2. Update projection page of RX |       |

All information herein is Xiamen RGBlink Science & Technology Co Ltd. excepting noted. RGBlink is a regist

ered trademark of Xiamen RGBlink Science & Technology Co Ltd.While all efforts are made for accuracy at time of printing, we reserve the right to alter otherwise make change without notice.